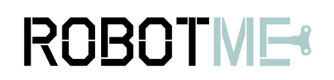

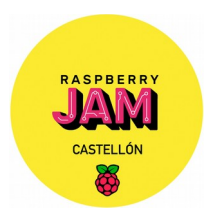

## **1. Proyecto**

Controlar LEDs y pulsador con Scratch2

#### **2. Descripción**

En esta segunda práctica conectarás dos LEDs y un pulsador a la cabecera de pines GPIO de la raspberry pi y mediante Scratch2 y el pulsador controlarás el encendido/apagado de los LEDs.

## **3. Material necesario**

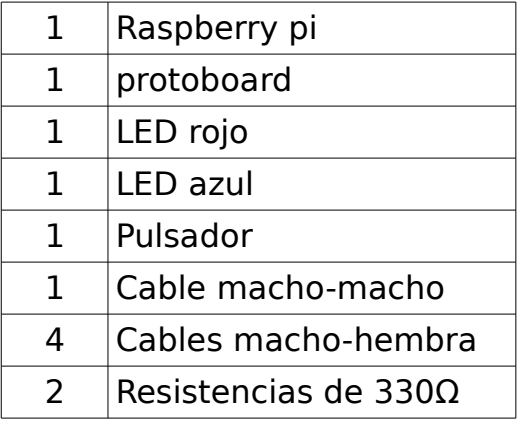

## **4. Las partes**

Si no tienes una etiqueta de pines, esta guía puede ayudarte a identificar los números de pin:

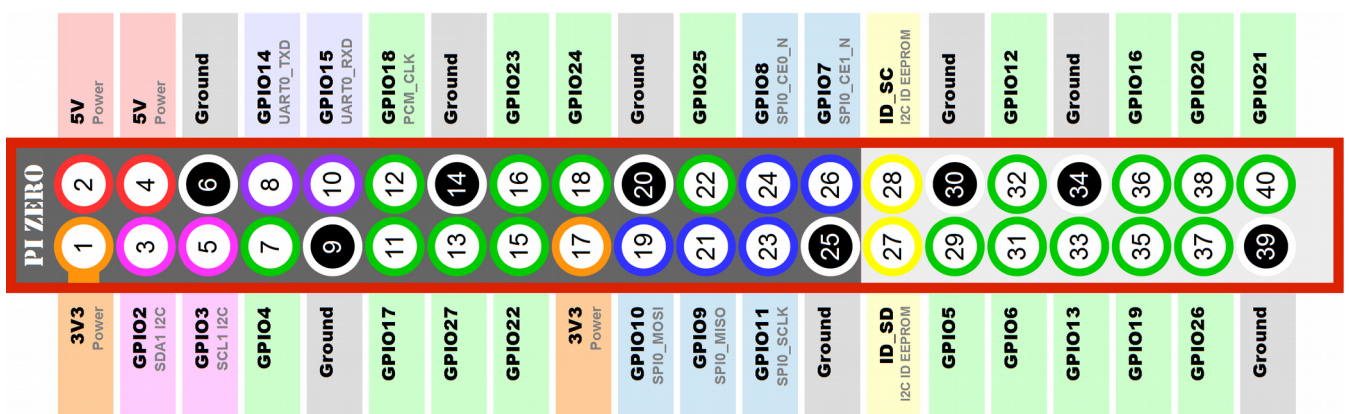

# **ROBOTME®**

# Práctica 2: LEDs y Pulsador

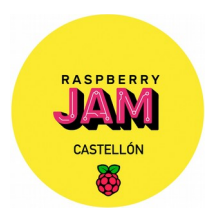

#### **El pulsador**

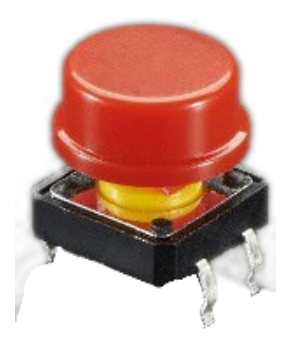

Usaremos un pulsador como el de la imagen.

Tiene cuatro patas, pero ssolo se utilizan las dos de un lado.

# **5. Construyendo el circuito**

Partiremos del circuito construido en la práctica 1 y le añadirás otro LED y el pulsador. Los conectarás como aparece en la siguiente imagen:

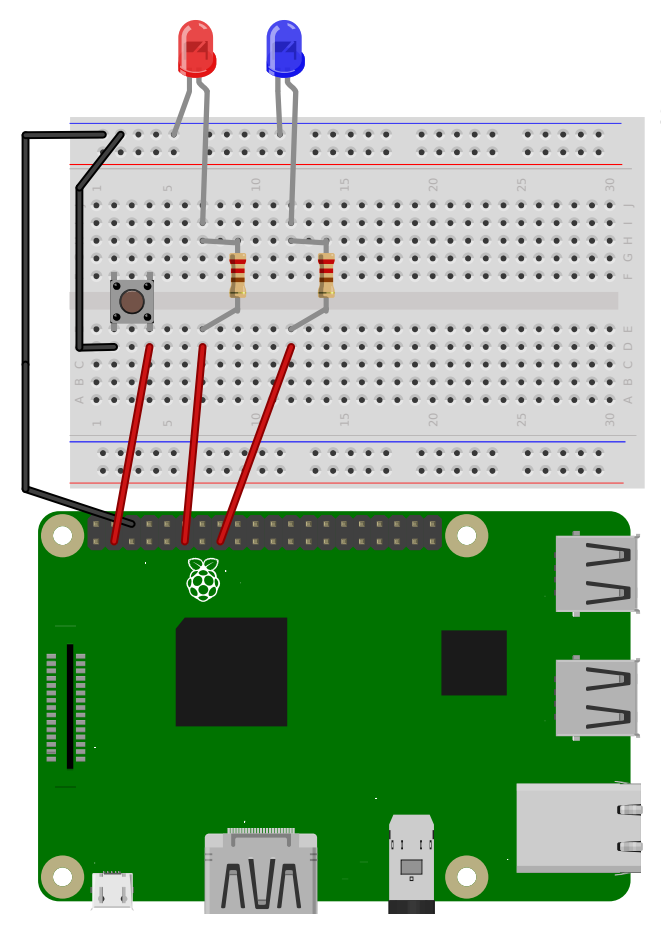

Las conexiones que falta por añadir partiendo del curcuito de la práctica 1 son:

#### **Pulsador**

- Negativo: a la fila de negativos de la protoboard (arriba)
- Positivo: al pin GPIO 2

#### **LED azul**

- Negativo: a la fila de negativos
- Positivo: al pin GPIO 22

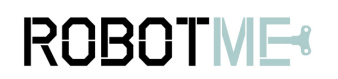

# Práctica 2: LEDs y Pulsador

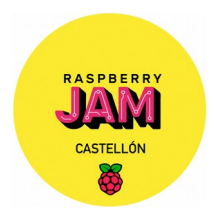

#### **6. Programarlo en Scratch 2**

El botón si está en reposo, siempre tiene una salida en nivvel 'alto', al pulsarlo, genera una salida a nivel 'bajo'. Por ello en el programa deberemos de utilizar el bloque siguiente:

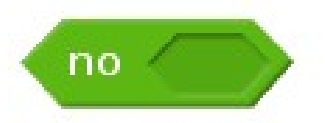

También utilizaremos el bloque condicional SI / SINO

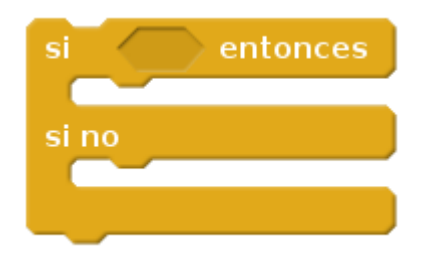

Ahora ya puedes introducir el siguiente programa y probarlo:

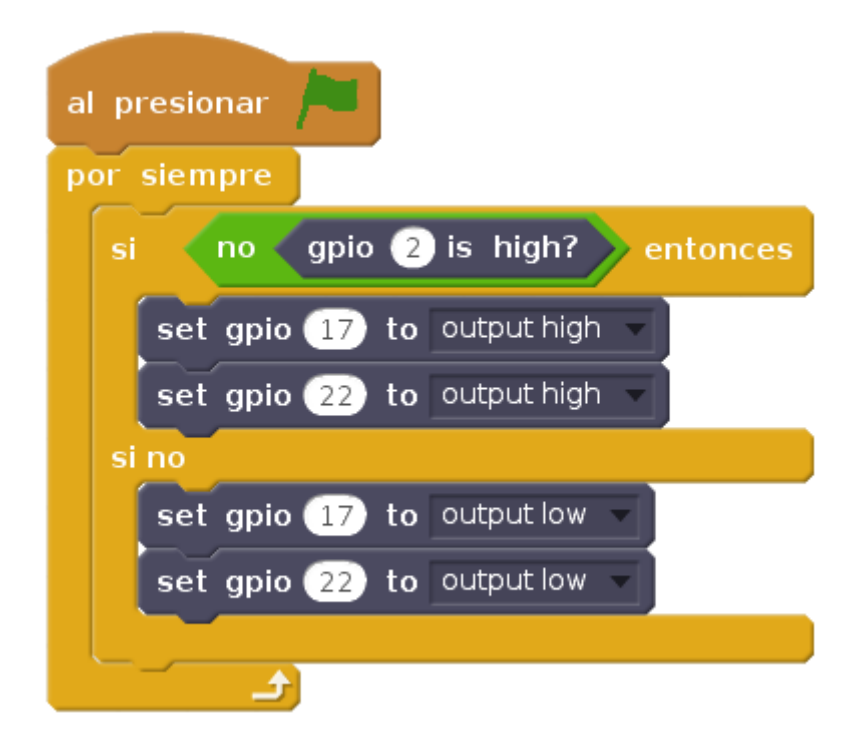